# **Lucky Dragon**

**Pravila igre (2.1 - 17.7.2019. godine)** 

# **1. Pregled igre**

Cilj je osvojiti dobitnu kombinaciju na dobitnoj liniji koja se prostire preko svih rola.

**Podaci o igri**:

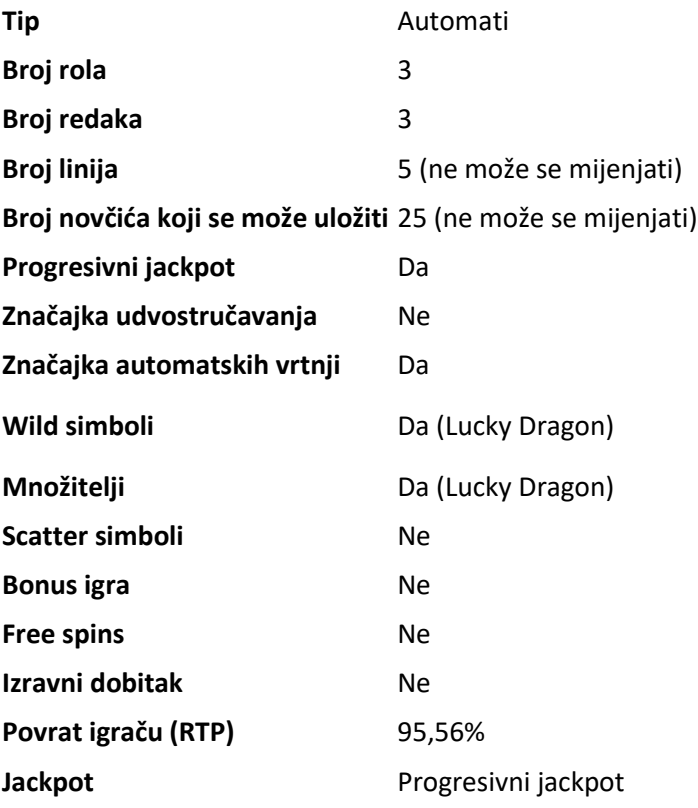

Igra će se isključiti ako na njoj nema nikakve aktivnosti određeni broj uzastopnih minuta (broj minuta ovisi o regiji, odnosno nadležnosti). Značajka oporavka igre spremit će vaše napredovanje, tako da ćete moći nastaviti od mjesta na kojem ste stali kada se igra sljedeći puta učita.

U slučaju tehničkih poteškoća koje dovedu do izgubljene veze s igraćim poslužiteljem, igra koju ste igrali automatski se sprema i učitat će se kada se sljedeći puta uspostavi veza s igraćim poslužiteljem. Nakon pada veze, nećete se moći ponovno povezati s igraćim poslužiteljem sljedećih 30 sekundi.

**Napomena**: U slučaju kvara poništavaju se sve isplate i igre. Ulozi koji još nisu prihvaćeni poništavaju se, a oni koji nisu isplaćeni vraćaju se.

# **2. Kako igrati**

**Napomena:** Ako nemate dovoljno sredstava za igru, ulog se može postaviti na najmanji mogući iznos putem dijaloškog okvira koji vas o tome obavještava.

Sve dobitne kombinacije računaju se s lijeva nadesno i s desna nalijevo. Dobici na različitim linijama zbrajaju se zajedno. Isplaćuje se samo najviša dobitna kombinacija na svakoj liniji.

**Napomena**: Značajka automatske vrtnje ne započinje besplatne vrtnje automatski. Igrač ih mora započeti ručno.

Na informacijskoj traci možete pregledati trenutačni ULOG, svoje STANJE i trenutačni DOBITAK u vašoj valuti te trenutačne BODOVE u novčićima.

**ANY** -Znači da će svaki simbol koji ima tu vrijednost biti ponuđen tablicom za isplatu.

### **2,1. Verzija za stolna računala**

Za igranje pratite sljedeće korake:

1. Kliknite  $\bigcirc$ a zatim upotrijebite gumbe **+** i **-** za odabir vrijednosti novčića.

**Napomena:** Ukupan ulog u vašoj valuti prikazan je iznad trenutačno odabrane vrijednosti novčića.

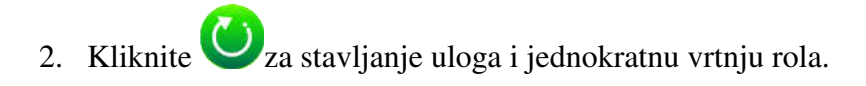

Ukupan dobiveni iznos u novčićima, u skladu s isplatnom tablicom, prikazuje se u skočnom prozoru **Dobitak** . Iznos dobitka za svaku dobitnu kombinaciju prikazan je u isplatnoj tablici.

Ukupan dobiveni iznos u vašoj valuti prikazuje se na informacijskoj traci (DOBITAK) i predstavlja ukupan iznos koji ste osvojili u novčićima pomnožen vrijednošću novčića.

## **2,2. Verzija za mobitele**

Za igranje pratite sljedeće korake:

1. Dodirnite  $\left\{E = \atop kako \right\}$  biste otvorili zaslon s postavkama.

2. Na zaslonu s postavkama, dodirnite  $\bigotimes_a$  zatim upotrijebite gumbe + i **-** za odabir vrijednosti novčića. Dodirnite  $\left(\frac{\times}{\right)}$ za povratak na glavni zaslon.

**Napomena:** Ukupan ulog u vašoj valuti prikazan je iznad trenutačno odabrane vrijednosti novčića.

3. Dodirnite gumb  $\bigcirc$  da biste ponovo zavrtjeli role.

Ukupan dobiveni iznos u novčićima, u skladu s isplatnom tablicom, prikazuje se u skočnom prozoru **Dobitak**. Iznos dobitka za svaku dobitnu kombinaciju prikazan je u isplatnoj tablici.

Ukupan dobiveni iznos u vašoj valuti prikazuje se na informacijskoj traci (DOBITAK) i predstavlja ukupan iznos koji ste osvojili u novčićima pomnožen vrijednošću novčića.

# **3. Posebni simboli i značajke**

## **3,1. Wild simbol**

Simbol Lucky Dragon predstavlja Wild simbol samo kada je potpuno vidljiv na roli (što znači da ispunjava cijelu rolu) i tada može zamijeniti bilo koji drugi simbol osim simbola **Progressive Jackpot** te pomnožiti sve dobitke u toj vrtnji X2.

Čak i potpuno vidljiv simbol Lucky Dragon neće se ponašati kao Wild simbol ako je u kombinaciji koja sadrži tri simbola Lucky Dragon.

Simbol Lucky Dragon neće biti Wild kada je vidljiv samo djelomično. Kada je simbol Lucky Dragon samo djelomično vidljiv, ipak se ubraja u kombinacije Lucky Dragon simbola.

Ako su potpuno vidljivi, simboli Lucky Dragon zaustavit će se na sve tri role i igra će dodijeliti isplatu za 3X simbola Lucky Dragon na svakoj odabranoj liniji. Dobici se neće množiti X2.

## **3.2. Progresivni jackpot**

RTP (prosječni povrat igraču) prikazan u odjeljku Pregled uključuje i RTP za Progressive Jackpot.

Samo kombinacija 3 simbola **Progressive Jackpot** na odabranoj liniji, uz maksimalan ulog (maksimalan broj novčića po liniji i maksimalan broj linija) kvalificirat će vas za osvajanje progresivnog jackpota - Progressive Jackpot. Svaki drugi iznos uloga (koji nije maksimalan ulog) isplaćuje dobitke u skladu s isplatnom tablicom.

Zasebni Progressive Jackpot raspoloživ je za svaku vrijednost novčića koju možete odabrati.

Sa svakim ulogom, osnovna vrijednost progresivnog jackpota raste za 1 % tog uloga.

**Napomena**: Osnovna vrijednost progresivnog jackpota vezana je uz vrijednost novčića od 10 (što možda nećete moći odabrati u igri): početna vrijednost od 150.000 + 1 % od svih uloga

Brojač za Progressive Jackpot prikazuje vrijednost progresivnog jackpota za trenutačno odabranu vrijednost novčića. Prikazana vrijednost jackpota proporcionalna je odabranoj vrijednosti novčića i dio je osnovne vrijednosti jackpota, a računa se u odnosu na trenutačno odabranu vrijednost novčića.

**Napomena**: Maksimalni iznos progresivnog jackpota isplatit će se kada ste odabrali maksimalnu vrijednost novčića.

Primjeri vrijednosti jackpota (u vašoj valuti):

Vrijednost novčića 0,01 0,02 Početna vrijednost jackpota 150 300

Vrijednost jackpota ažurira se svake 3 sekunde. Ovisno o internetskom operateru i hardveru klijenta, moguća su kašnjenja u komunikaciji poslužitelja i klijentskog računala, koja se mogu razlikovati od igrača do igrača te od poruke do poruke.

Moguće je da između dva ažuriranja brojača progresivnog jackpota dva igrača uzastopno s malom vremenskom razlikom osvoje jackpot. U tom slučaju, prvi po redu igrač osvaja cijeli iznos jackpota, dok drugi igrač osvaja minimalni zajamčeni Progressive Jackpot, kao i iznos od 1% uloga stavljenih između ta dva osvajanja jackpota.

# **4. Značajka automatskih vrtnji**

Postavka ograničenja gubitka omogućuje automatsko zaustavljanje automatske vrtnje ako odabrano ograničenje plus zbrojeni dobitci minus zbrojeni ulozi iznose manje od 0.

#### **4.1. Verzija za stolna računala**

Kliknite gumb **AUTOMATSKA VRTNJA** da bi se otvorio prozor s postavkama za VRTNJE gdje možete postaviti sljedeće:

- **Broj automatskih vrtnji**: kliknite **+** ili **-** za odabir broja automatskih vrtnji koje želite odigrati;
- **Napredne postavke**:

o **Ograničenje gubitka**: kliknite trenutačnu vrijednost ograničenja gubitka, pomoću brojčanika na zaslonu unesite vrijednost, a zatim potvrdite svoj odabir (kliknite

 $\overline{\mathbf{X}}$ da biste poništili odabir i krenuli ispočetka); kliknite  $\overline{\mathbf{X}}$ za zatvaranje brojčanika na zaslonu bez potvrđivanja vrijednosti;

o **Zaustavi ako dobitak dosegne**: kliknite trenutačnu vrijednost, pomoću brojčanika na zaslonu unesite vrijednost, a zatim potvrdite svoj odabir (kliknite

 $\overline{\mathbf{X}}$ da biste poništili odabir i krenuli ispočetka); kliknite  $\overline{\mathbf{X}}$ za zatvaranje brojčanika na zaslonu bez potvrđivanja vrijednosti;

o **Zaustavi ako se postigne JACKPOT**: (samo za igre s progresivnim jackpotovima) - da biste omogućili ovu postavku, pomaknite susjedni prekidač za uključivanje/isključivanje na **Uklj.;** pomaknite na **Isklj.** da biste je onemogućili.

Kliknite **AKTIVIRAJ** da biste zatvorili prozor s postavkama za VRTNJE i pokrenuli značajku automatskih vrtnji s trenutačno odabranim ulogom i postavkama za automatsku vrtnju. Kliknite bilo gdje van prozora s postavkama da biste ga zatvorili bez pokretanja značajke automatskih vrtnji.

Kliknite gumb **ZAUSTAVI AUTOMATSKU VRTNJU** da biste u bilo kojem trenutku zaustavili značajku automatskih vrtnji.

## **4.2. Verzija za mobitele**

Dodirnite  $\sum_{z}$ a otvaranje zaslona s postavkama za VRTNJE, dodirnite a zatim možete postaviti sljedeće:

- **Broj automatskih vrtnji**: dodirnite **+** ili **-** za odabir broja automatskih vrtnji koje želite odigrati;
- **Napredne postavke**:
	- o **Ograničenje gubitka**: dodirnite trenutačnu vrijednost ograničenja gubitka, pomoću brojčanika na zaslonu unesite vrijednost (dodirnite  $\Box$  da biste poništili

odabir i krenuli ispočetka); dodirnite  $\frac{\times}{\overline{z}}$ za zatvaranje brojčanika na zaslonu bez potvrđivanja vrijednosti;

o **Zaustavi ako dobitak dosegne**: dodirnite trenutačnu vrijednost, pomoću brojčanika na zaslonu unesite vrijednost a zatim potvrdite svoj odabir (dodirnite

 $\sqrt{\mathbf{X}}$ da biste poništili odabir i krenuli ispočetka); dodirnite  $\frac{\mathbf{X}}{\mathbf{X}}$ za zatvaranje brojčanika na zaslonu bez potvrđivanja vrijednosti;

o **Zaustavi ako se postigne JACKPOT**: (samo za igre s progresivnim jackpotovima) - da biste omogućili ovu postavku, pomaknite susjedni prekidač za uključivanje/isključivanje na **Uklj.;** pomaknite na **Isklj.** da biste je onemogućili.

Dodirnite **AKTIVIRAJ** za zatvaranje zaslona s postavkama za VRTNJE i za početak značajke automatskih

vrtnji uz trenutačno odabrani ulog i postavke. Dodirnite (X)<sub>za zatvaranje</sub> zaslona s postavkama bez pokretanja značajke automatskih vrtnji.

Da biste u bilo kojem trenutku zaustavili značajku **Automatska vrtnja**, na glavnom zaslonu igre dodirnite

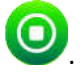

# **5. Ostali gumbi u igri**

## **5.1. Verzija za stolna računala**

Raspoloživi su sljedeći gumbi:

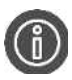

Kliknite kako biste otvorili isplatnu tablicu na kojoj možete pregledati:

- informacije o isplatama dobitnih kombinacija u novčićima;
- informacije o posebnim značajkama ili posebnim simbolima i njihovim isplatama ili posebnim nagradama;
- linije u igri i osnovna pravila igre.

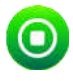

(raspoloživ samo kada se role vrte) Kliknite ovaj gumb za trenutačno zaustavljanje rola.

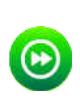

(raspoloživ za vrijeme animacija prilikom osvajanja dobitka) Kliknite ovaj gumb za preskakanje prikazivanja tih animacija.

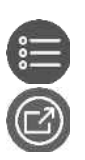

U donjem lijevom dijelu igraćeg zaslona, kliknite ovaj gumb za otvaranje prozora s postavkama

U donjem desnom dijelu zaslona igre, kliknite ovaj gumb za prelazak na prikaz preko cijelog

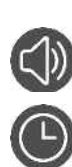

zaslona; za izlaz iz ovog prikaza, kliknite **ili pritisnite tipku ESC na tipkovnici**.

Na ploči s postavkama, kliknite ovaj gumb kako biste uključili/isključili zvuk u igri.

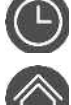

(samo u igri za novac) Na ploči s postavkama, kliknite ovaj gumb za prikaz prethodno odigranih rundi u novom prozoru preglednika.

Na ploči s postavkama, dodirnite ovaj gumb kako biste zatvorili igru i otvorili početno webmjesto u istom prozoru preglednika.

**PRAVILA**Kliknite ovaj gumb na isplatnoj tablici za pregledavanje detaljnih pravila igre u novom prozoru preglednika.

**TURBO** (dostupno samo za određene zemlje) U prozoru s postavkama za VRTNJE, pomaknite prekidač za uključivanje/isključivanje pored oznake TURBO na **UKLJ.** da biste omogućili turbo značajku

kojom se ubrzava igra (trajanje vrtnje smanjuje se na najmanju moguću mjeru); pomaknite na **ISKLJ.** da biste onemogućili tu značajku.

#### **5.2. Verzija za mobitele**

Raspoloživi su sljedeći gumbi:

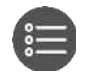

Na glavnom zaslonu, dodirnite ovaj gumb da biste otvorili zaslon s postavkama. Dodirnite da biste zatvorili zaslon s postavkama.

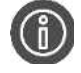

Na zaslonu s postavkama, dodirnite ovaj gumb za otvaranje isplatne tablice, gdje se nalazi sljedeće:

- informacije o isplatama dobitnih kombinacija u novčićima;
- informacije o posebnim značajkama ili posebnim simbolima i njihovim isplatama ili posebnim nagradama;
- linije u igri te osnovna pravila igre.

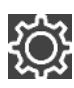

Na zaslonu s postavkama,dodirnite ovaj gumb za otvaranje zaslona s opcijama.

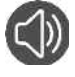

Na zaslonu s opcijama, dodirnite ovaj gumb kako biste isključili/uključili zvuk u igri.

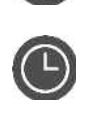

(samo u igri za novac) Na zaslonu s postavkama, dodirnite ovaj gumb a zatim dodirnite **POVJEST** za prikaz prethodno odigranih rundi u novom prozoru preglednika.

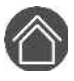

Na zaslonu s opcijama dodirnite gumb **Početna** kako biste zatvorili igru i otvorili početno webmjesto u istom prozoru preglednika.

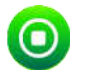

(raspoloživ samo dok se role vrte ili kada je aktivna značajka automatskih vrtnji) Kliknite ovaj gumb za brže zaustavljanje rola ili zaustavljanje značajke automatskih vrtnji.

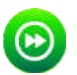

(dostupan za vrijeme dobitnih animacija) Dodirnite taj gumb kako biste preskočili dobitne animacije.

**PRAVILA** U isplatnoj tablici, dodirnite ovaj gumb za prikaz detaljnih pravila igre u novom prozoru preglednika.

(dostupno samo za određene zemlje) Na zaslonu s postavkama za VRTNJE, pomaknite prekidač

**TURBO** za uključivanje/isključivanje pored oznake TURBO na **UKLJ.** da biste omogućili turbo značajku kojom se ubrzava igra (trajanje vrtnje smanjuje se na najmanju moguću mjeru); pomaknite na **ISKLJ.** da biste onemogućili tu značajku.